# 物品の調達·役務の提供等契約の公告·公示にかかる 説明書等の受領方法および資格確認申請書·技術提案書 ・入札書1の電子提出方法

(更新: 2020年12月11日)

2020年10月1日

JICA 調達 · 派遣業務部

# 目次

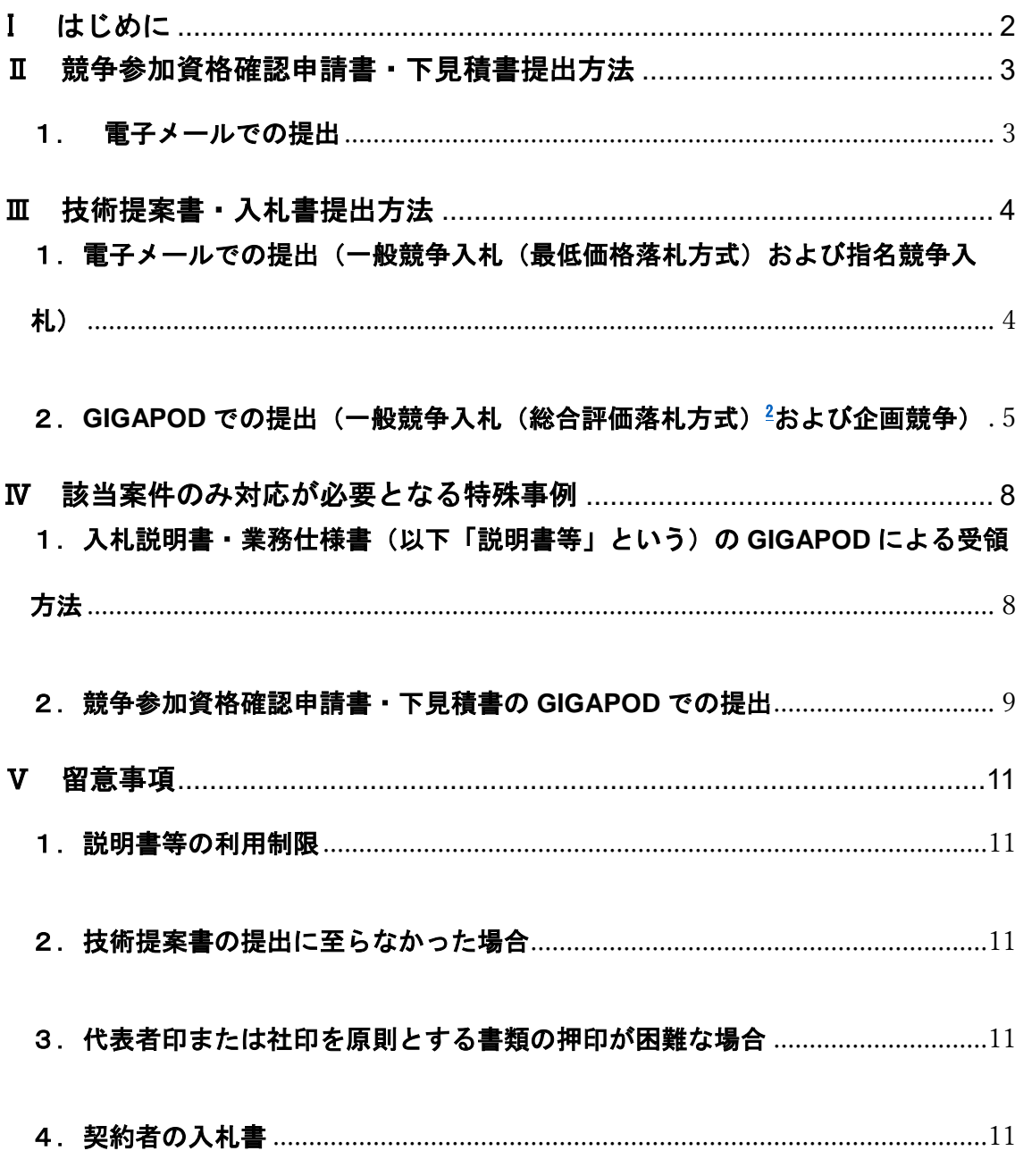

<sup>1</sup> 企画競争においては、「技術提案書」を「プロポーザル」、「入札書」を「見積書」と読み替え てください。

<sup>2</sup> 一般競争入札 (総合評価落札方式) には、一般競争入札 (総合評価落札方式 (期間短縮型)) も含みます。

## <span id="page-1-0"></span>I はじめに

本紙は、JICA [本部における公告・公示情報の](https://www.jica.go.jp/announce/notice/index.html)うち、以下に該当する案件を対 象としています。コンサルタント等契約(業務実施契約)の公示に係る手続き とは異なる部分もありますので、ご留意ください。

## ■主として海外対象

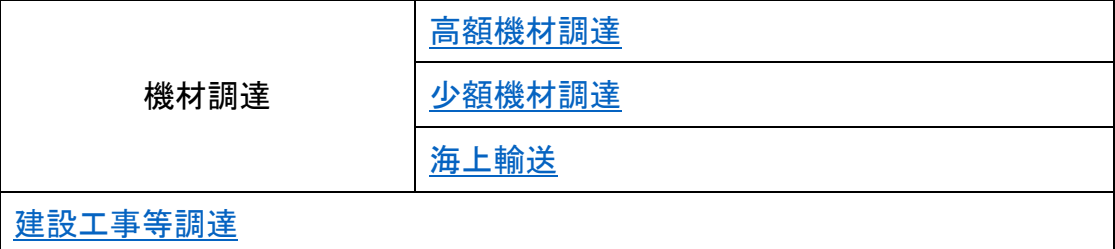

### ■主として国内対象

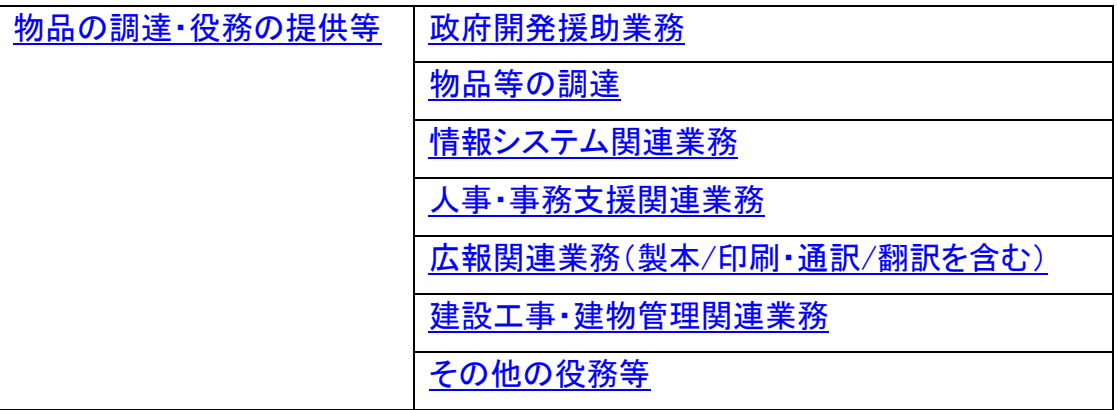

## 《 **GIGAPOD** の導入及び利用手順について 》

機構が外部からメールを受信する際には、添付ファイルを含むメール1通あ たりの容量制限(3MB 程度)や圧縮ファイル不可などの条件があります。その ため、技術提案書など容量が大きいファイルについてはネット上で大容量ファ イルを送付できる GIGAPOD を使用します。

機構は競争参加者ごとに GIGAPOD の専用フォルダを作成することで、機 密性を保持しつつファイル共有をします。利用手順は次のとおりですが、詳細 は、II 以降の受領・提出方法案内にてご確認ください。

①競争参加者は GIGAPOD フォルダ作成依頼を機構にメールで送付します。

- ②機構から「GIGAPOD 格納先フォルダのログイン URL、ゲスト ID、パスワー ド」を競争参加者にメールで連絡します。
- ③競争参加者は②の情報を使って必要なファイル(以下「書類」という)を GIGAPOD 格納先フォルダにアップロード(以下、「格納」という)します。
- ④競争参加者は、格納後、機構に格納完了のメールを送付します(GIGAPOD に格納した書類は格納先フォルダから7日で自動的に消去されます)。併せ て、競争参加者は格納した書類のパスワードを機構に別のメールで送付しま す。
- ⑤機構は GIGAPOD 格納先フォルダから書類をダウンロードし、④のパスワー ドにより書類を開封します。

## 《機構からの返信メール受信に係る設定のお願い 》

競争参加者より各提出書類に係るメールを送信いただいた後、機構から受領 確認メールの返信を当日中を目途に行います。また、確認等のため再返信する 場合もありますので、機構からのメールを受信できるよう、機構のドメイン

(jica.go.jp)、またはメールアドレス(e\_sanka@jica.go.jp)を受信できるよ うに設定をお願いいたします。

その上で、メール送信後、万一【受信完了のご連絡】メールが当日中に届か ない場合は、機構への送付先アドレス誤送信の可能性がありますので、再度宛 先をご確認の上、メールを再送ください。

## <span id="page-2-1"></span><span id="page-2-0"></span>Ⅱ 競争参加資格確認申請書・下見積書提出方法

#### 1. 電子メールでの提出

#### **STEP1**:競争参加資格申請書および下見積書の送付

- 競争参加資格確認申請書(添付書類含む)および下見積書(入札説明書で 提出を求められている場合)の PDF ファイル作成の際は、以下の事項にご 留意ください。
	- 代表者印又は社印の押印を原則とする(押印が困難な場合は、V 留意事 項3.代表者印または社印を原則とする書類の押印が困難な場合を参 照)。
	- 競争参加資格確認申請書および下見積書と合わせたメール1通あたり の総量を 3MB 以下にする。

(カラーの場合には、200dpi を推奨)

- 受領する JICA 調達・派遣業務部にて印刷・保存が可能な設定とする。
- 競争参加資格確認申請書および下見積書の双方の PDF ファイルにパス ワードを設定する。
- ファイル名は以下のとおりとする。
	- ① 競争参加資格確認申請書

### (調達管理番号)**\_**(法人名)**\_**競争参加資格確認申請書

〔例:20a00123\_○○株式会社\_競争参加資格確認申請書〕

#### ②下見積書

### (調達管理番号)**\_**(法人名)**\_**下見積書

〔例:20a00123\_○○株式会社\_下見積書〕

 競争参加資格確認申請書・下見積書を添付の上、以下のメールをそれぞれ 送信ください。

宛先: e\_sanka@jica.go.jp

件名:【提出】(調達管理番号)**\_**(法人名)**\_**競争参加申請書・下見積書 〔例:【提出】20a00123\_○○株式会社\_競争参加申請書・下見積書〕

本文:特段の指定なし

≪記入必須(企画競争以外)≫

入札会の状況を Microsoft Teams 会議(右接続が困難な場合は電話 会議)により共有するため (2021年1月末までに執行される入札会は電話 会議にて実施)、入札会用の連絡先部署・担当者氏名・メールアドレス (一つに限る)・電話番号(直通電話または携帯電話のいずれか) を記載。

添付ファイル:①競争参加資格確認申請書(添付書類含む)

②下見積書

※パスワードは、以下のとおり別メールにて送付ください。

宛先: e\_sanka@jica.go.jp

件名:【**PW**】(調達管理番号)**\_**(法人名)**\_**競争参加申請書・下見積書 〔例:【PW】20a00123\_○○株式会社\_競争参加申請書・下見積書〕

本文:先ほどお送りしたファイルの PW は、▲▲▲▲▲です。 添付ファイル:なし

## <span id="page-3-1"></span><span id="page-3-0"></span>Ⅲ 技術提案書・入札書提出方法

# 1. 電子メールでの提出(一般競争入札(最低価格落札方式)および指名競争 入札)

## **STEP1**:入札書の送付

- 入札書の PDF ファイル作成の際は、以下の事項に留意ください。
	- 一般競争入札(最低価格落札方式)および指名競争入札は、入札書への 代表者印又は社印の押印を原則とする。(押印が困難な場合は、V 留意 事項3.代表者の押印または社印を原則とする書類の押印が困難な場合 を参照)
	- メール 1 通あたりの総量を 3MB 以下にする。
	- 受領した JICA 調達・派遣業務部にて印刷・保存が可能な設定とする。
	- 入札書 PDF ファイルにパスワードを設定する。

- ファイル名は以下のとおりとする。

① 入札書

(調達管理番号)**\_**(法人名)**\_**入札書

〔例:20a00123\_○○株式会社\_入札書〕

> 入札会前日の午前9:00~正午までの間に入札書を添付の上、以下のメ ールを送信ください。

宛先: e\_sanka@jica.go.jp

件名:【提出】(調達管理番号)**\_**(法人名)**\_**入札書 〔例:【提出】20a00123\_○○株式会社\_入札書〕

本文:特段の指定なし 添付ファイル:①入札書

※入札書のパスワードは、以下のとおり別メールにて送付ください。なお、 セキュリティ確保の観点から、入札書 PDF ファイルのパスワードは、入札 説明書に記載のとおり送付をお願いしますが、送付のタイミングは、原則、 入札開始時間~10 分の間に送付ください。

宛先: e\_sanka@jica.go.jp

件名:【**PW**】(調達管理番号)**\_**(法人名)**\_**入札書 〔例:【PW】20a00123\_○○株式会社\_入札書〕

本文:yy 年㎜月 dd 日に送付済のファイルの PW は、▲▲▲▲▲です。 添付ファイル:なし

<span id="page-4-0"></span>2. GIGAPOD での提出(一般競争入札(総合評価落札方式)および企画競争)

## **STEP1**:技術提案書・入札書提出用フォルダ作成依頼の送付

▶ 技術提案書提出締切日の 4 営業日前 (大型連休期間等は例外あり) ~ 1 営業日前の正午までに、以下のメールを送付ください。

宛先: e\_sanka@jica.go.jp 件名:【作成依頼】技術提案書・入札書提出用フォルダ**\_**(調達管理番号) **\_**(法人名) 〔例:【作成依頼】技術提案書・入札書提出用フォルダ\_20a00123\_○○株式 会社〕

本文:特段の指定なし

添付ファイル:なし

### **STEP2**:(**JICA** 調達・派遣業務部より)

## 「技術提案書・入札書」格納先 **URL**、**ID**、パスワードの送付

- JICA 調達・派遣業務部にて、上記メールの内容を確認後、発信元メール アドレス宛に、以下3点を送付します。
	- (1)「技術提案書・入札書」格納先 URL
	- (2)格納先 URL にログインするための ID
	- (3)同パスワード

※ ただし、(3)については、(1)(2)とは別メールにて送付します。

## **STEP3**:技術提案書・入札書の格納

- 技術提案書および入札書の PDF ファイル作成の際は、以下の事項に留 意ください。
	- 一般競争入札(総合評価落札方式)は、技術提案書および入札書への代表 者印又は社印の押印を原則とする。
	- 企画競争は、代表者印又は社印の押印を省略可
	- 技術提案書と入札書を合わせた総量を 50MB 以下にする。 (カラーの場合には、200dpi を推奨)
	- 受領した JICA 調達・派遣業務部にて印刷・保存が可能な設定とする。
	- 技術提案書と入札書の双方の PDF ファイルに、異なるパスワードを設 定する。
	- ファイル名は以下のとおりとする。
		- ① 技術提案書

## (調達管理番号)**\_**(法人名)**\_**技術提案書

〔例:20a00123\_○○株式会社\_技術提案書〕

② 入札書

## (調達管理番号)**\_**(法人名)**\_**入札書

〔例:20a00123\_○○株式会社\_入札書〕

- **> 上記 STEP2 (1)の URL にアクセスし、ID とパスワードを入力してロ** グインの上、上記 PDF ファイルをアップロードしてください。
- アップロード可能な期間は、公告・公示記載の技術提案書提出期限までで す。当該期間中は、随時アップロードが可能です。
- 技術提案書・入札書 PDF ファイルのアップロード完了後、以下のメール をそれぞれ送付ください。

宛先: e\_sanka@jica.go.jp

件名:【格納完了】(調達管理番号)**\_**(法人名)**\_**技術提案書・入札書 〔例:【格納完了】20a00123\_○○株式会社\_技術提案書・入札書〕

本文:特段の指定なし

添付ファイル:なし

※ 技術提案書・入札書のパスワードは、別メールにて送付ください。なお、 セキュリティ確保の観点から、パスワードの送付については以下のとおりと します。技術提案書と入札書では提出のタイミングが異なりますのでご注意 ください。

① 技術提案書

技術提案書 PDF ファイルのパスワードは、上記の格納完了時に送付い ただきますが、格納完了メールとは別メールにて送付してください(宛先 は同じ)。

宛先: e\_sanka@jica.go.jp

件名:【**PW**】(調達管理番号)**\_**(法人名)**\_**技術提案書 〔例:【PW】20a00123\_○○株式会社\_技術提案書〕

本文:先ほど送付済のファイルの PW は、▲▲▲▲▲です。 添付ファイル:なし

② 入札書

入札書 PDF ファイルのパスワードは、入札/企画競争説明書に記載の とおり送付をお願いしますが、送付のタイミングは、原則として、一般競 争入札(総合評価落札方式)の場合は入札開始時間~10 分の間となりま す。

また、企画競争(QCBS を除く)の場合には交渉順位決定時となりま すので、調達・派遣業務部からの連絡メールを受けてから送付ください。

宛先:e\_sanka@jica.go.jp

# 件名:【**PW**】(調達管理番号)**\_**(法人名)**\_**入札書 〔例:【PW】20a00123\_○○株式会社\_入札書〕

本文:yy 年㎜月 dd 日に送付済のファイルの PW は、▲▲▲▲▲です。 添付ファイル:なし

### <span id="page-7-1"></span><span id="page-7-0"></span>Ⅳ 該当案件のみ対応が必要となる特殊事例

## 1.入札説明書・業務仕様書(以下「説明書等」という)の **GIGAPOD** による 受領方法

※原則は、公告・公示情報の掲載ページにて公開しておりますので本対応は不要 です。本対応となる案件は、「機密性が高い案件等、機密保持誓約書のご提出を 条件に GIGAPOD 経由で配布する」旨個別記載のあるものを対象であり、各案 件の公告・公示を良くご確認ください。

## **STEP1**:配布依頼の送信

> 案件毎に、以下のメールを送付ください。

- 宛先: e\_sanka@jica.go.jp
- 件名:【配布依頼】(調達管理番号)**\_**(法人名)

〔例:【配布依頼】20a00123\_○○株式会社〕

本文:特段の指定なし

添付ファイル:「機密保持誓約書」

〔以下のリンク先のファイルを用いて作成願います:[PDF](https://www.jica.go.jp/announce/manual/form/oversea/ku57pq00000qsp1h-att/conf_pledge.pdf)/[Word](https://www.jica.go.jp/announce/manual/form/oversea/ku57pq00000qsp1h-att/conf_pledge.doc)〕

- > 1公告・公示につき1枚の機密保持誓約書を作成ください。また、お手数 ですが、複数案件の機密保持誓約書をまとめて1つのメールに添付するの ではなく、案件毎に別メールで送付ください。
- 原則1公告・公示につき1社1通の受付とし、「機密保持誓約書」は、代 表者印又は社印の押印を原則とします。
- ▶ 受付期間は、各案件の公告·公示に記載のとおり(原則、公告開始日を含 む7営業日後の正午まで)です。

#### **STEP2**:(**JICA** 調達・派遣業務部より)

## ダウンロード用 **URL**、**ID**、パスワードの送付

- JICA 調達・派遣業務部にて、内容を確認後、発信元のメールアドレス宛に、 GIGAPOD 利用に必要な以下3点を送付します。
	- (1)競争にかかる説明書等の格納先 URL
	- (2)格納先 URL にログインするための ID
	- (3) 同パスワード ※ ただし、(3)については、(1)(2)とは別メールにて送付します。

## **STEP3**:説明書等のダウンロード

 **> 上記 STEP2 (1) の URL にアクセスし、ID とパスワードを入力してログ** 

インの上、説明書等をダウンロードしてください。

- ダウンロードが可能な期間は、各案件の公告・公示に記載のとおりです。 当該期間中は随時ダウンロードが可能です。
- <span id="page-8-0"></span>2.競争参加資格確認申請書・下見積書の **GIGAPOD** での提出

※上記Ⅱに記載のとおり、メールによる授受を原則としますが、STEP1 の 書類の容量が大きいなどの特殊事例の場合には GIGAPOD を用います。

## **STEP**1:競争参加申請書・下見積書提出用フォルダ作成依頼の送付

▶ 競争参加資格確認申請書の提出締切日の4営業日前(大型連休期間等は例 外あり)~1営業日前の正午までに、以下のメールを送付ください。

宛先: e\_sanka@jica.go.jp

件名:【作成依頼】競争参加申請書・下見積書提出用フォルダ**\_**(調達管理 番号)**\_**(法人名)

> 〔例:【作成依頼】競争参加申請書・下見積書提出用フォルダ\_20a00123\_ ○○株式会社〕

本文:特段の指定なし

添付ファイル:なし

## **STEP2**:(**JICA** 調達・派遣業務部より) 「競争参加申請書・下見積書」格納先 **URL**、**ID**、パスワードの送付

- JICA 調達・派遣業務部にて、上記メールの内容を確認後、発信元メールア ドレス宛に、以下3点を送付します。
	- (1) 「競争参加申請書・下見積書」格納先 URL
	- (2) 格納先 URL にログインするための ID
	- (3) 同パスワード
		- ※ ただし、(3)については、(1)(2)とは別メールにて送付します。

## **STEP3**:競争参加資格確認申請書・下見積書の格納

- > 競争参加資格確認申請書(添付書類含む)および下見積書(入札説明書で 提出を求められている場合)の PDF ファイル作成の際は、以下の事項にご 留意ください。
	- 代表者印又は社印の押印を原則とする(押印が困難な場合は、V 留意事 項3.代表者印または社印を原則とする書類の押印が困難な場合を参 照)。

- 競争参加資格確認申請書および下見積書と合わせたメール 1 通あたり の総量を 50MB 以下にする。

(カラーの場合には、200dpi を推奨)

- 受領する JICA 調達・派遣業務部にて印刷・保存が可能な設定とする。
- 競争参加資格確認申請書および下見積書の双方の PDF ファイルにパス ワードを設定する。
- ファイル名は以下のとおりとする。
	- ① 競争参加資格確認申請書

## (調達管理番号)**\_**(法人名)**\_**競争参加資格確認申請書

〔例:20a00123\_○○株式会社\_競争参加資格確認申請書〕

②下見積書

## (調達管理番号)**\_**(法人名)**\_**下見積書

〔例:20a00123\_○○株式会社\_下見積書〕

- 上記 STEP2 (1) の URL にアクセスし、ID とパスワードを入力してログ インの上、上記 PDF ファイルをアップロードしてください。
- アップロード可能な期間は、公告・公示記載の競争参加資格確認申請書の 提出期限までです。当該期間中は随時アップロードが可能です。
- 競争参加資格確認申請書・下見積書のアップロード完了後、以下のメール をそれぞれ送信ください。

宛先:e\_sanka@jica.go.jp

件名:【格納完了】(調達管理番号)**\_**(法人名)**\_**競争参加申請書・下見積 書

〔例:【格納完了】20a00123\_○○株式会社\_競争参加申請書・下見積書〕

本文:特段の指定なし

≪記入必須(企画競争以外)≫(入札会の状況を Microsoft Teams 会議(右接続が困難な場合は電話会議)により共有するため)(2021 年 1 月末までに執行される入札会は電話会議にて実施)

入札会用の連絡先部署・担当者氏名・メールアドレス(一つに限る)・ 電話番号(直通電話または携帯電話のいずれか)を記載。

添付ファイル:なし

※パスワードは、以下のとおり別メールにて送付ください。

宛先: e\_sanka@jica.go.jp

件名:【**PW**】(調達管理番号)**\_**(法人名)**\_**競争参加申請書・下見積書 〔例:【PW】20a00123\_○○株式会社\_競争参加申請書・下見積書〕

本文:先ほどお送りしたファイルの PW は、▲▲▲▲▲です。 添付ファイル:なし

#### <span id="page-10-1"></span><span id="page-10-0"></span>Ⅴ 留意事項

## 1. 説明書等の利用制限

説明書等については、競争への参加に必要な範囲を超えて使用および複 製を行わず、また、第三者への提供も行わないようお願いいたします。

## <span id="page-10-2"></span>2. 技術提案書の提出に至らなかった場合

競争参加資格有の確定通知を受け取ったものの、技術提案書の提出には 至らなかった場合は、技術提案書提出期限までに、「辞退理由書」([PDF](https://www.jica.go.jp/announce/manual/form/oversea/ku57pq00000qsp1h-att/refusal_book.pdf)/ [Word](https://www.jica.go.jp/announce/manual/form/oversea/ku57pq00000qsp1h-att/refusal_book.doc))の作成·提出にご協力ください。

(提出先アドレス: e\_sanka@jica.go.jp)

### <span id="page-10-3"></span>3.代表者印または社印を原則とする書類の押印が困難な場合

機密保持誓約書、競争参加資格確認申請書、下見積書、技術提案書、委 任状および入札書については、全て代表者印又は社印の押印を原則としま す。

ただし、押印が困難な場合は、機密保持誓約書を除き各書類送付時のメ ール本文に、社内責任者の役職・氏名とともに、押印が困難な旨を記載し、 社内責任者より(もしくは社内責任者に cc を入れて)メールを送信いただ くことで押印に代えることができます。

### <span id="page-10-4"></span>4.契約者の入札書

一般競争入札および指名競争入札による落札者、企画競争による契約交 渉後の契約者、いずれにおいても、最終的に入札書(企画競争は最終見積 書)原本(代表者印または社印の押印のある本信)をご提出いただきます。

以 上